# **Step-by-Step Brainshark Directions**

## www.brainshark.com

What is Brainshark? Brainshark is a web-based tool that enables users to easily transform content into voice-enriched video presentations that can be accessed anytime. Users can add voice to a PowerPoint, narrate a document, create a photo album and add voice to each photo, and more.

### Step I. Create a Free Account

1. Go to www.brainshark.com. Click on *Try It for Free* to create your free account.

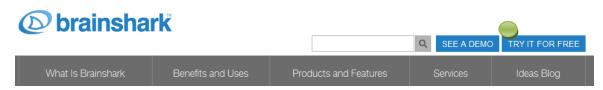

2. On the next screen, select Sign up for Free.

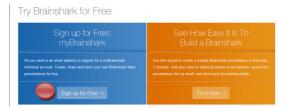

- **3.** Enter a screen name
- **4.** Enter your email address
- **5.** Create and confirm a password
- **6.** Click Register

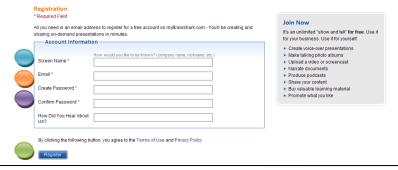

### Step II. Log in and begin using Brainshark

- Once registered, you will automatically be taken to <u>www.my.brainshark.com</u> (this is the web-site you
  will use to access the free version of Brainshark in the future).
- 2. Once logged in, you may begin creating your voice-enriched presentation!
- **3.** Click on *Upload Content*.

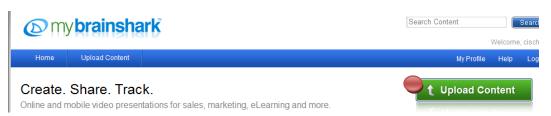

**4.** A screen (see below) will appear. Here you can choose what you would like to do (e.g., add voice to PowerPoint, narrate a document).

\*\*Note: For the purpose of this document, the step-by-step instructions will walk you through adding voice to PowerPoint; however, the steps are similar across each option.

5. Click on *Upload a PowerPoint* 

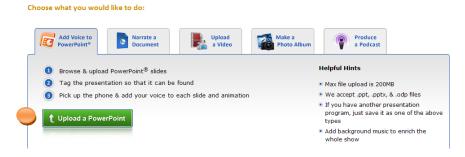

- **6.** Select the file that you would like to upload from your computer.
- 7. Your file will be opened and converted in just a few seconds.
- **8.** The *Title* field will be populated with the document name. Note: You can also add a description, categories, and tags.
- 9. Click on Next.

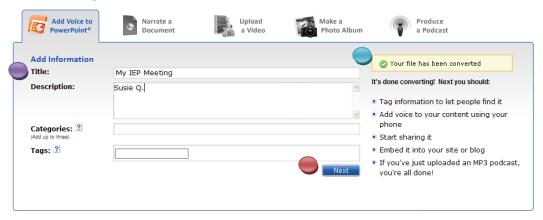

#### 10. Add Audio:

- by microphone
- or, by phone
- 11. You can also skip adding audio at this time (you can add audio later).

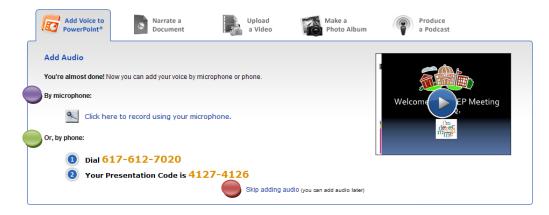

- **12.** Once your audio has been added, you will be taken to your finished product!
- **13.** From this screen you can:
  - Play your voice-enhanced PowerPoint presentation

- Edit your presentation
- Monitor your viewing report (Views will be listed as anonymous with the free version of Brainshark).

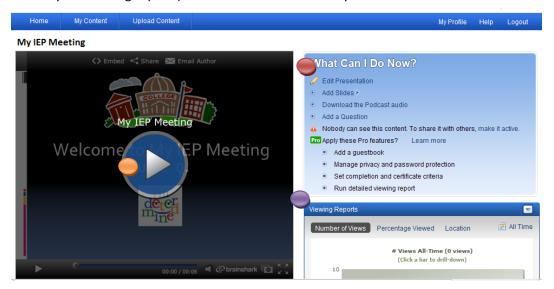